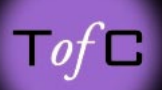

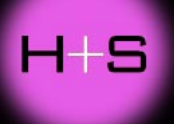

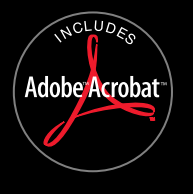

## Sullivan's Scanning Tips & Techniques on CD-ROM

 $\blacktriangleright$ 

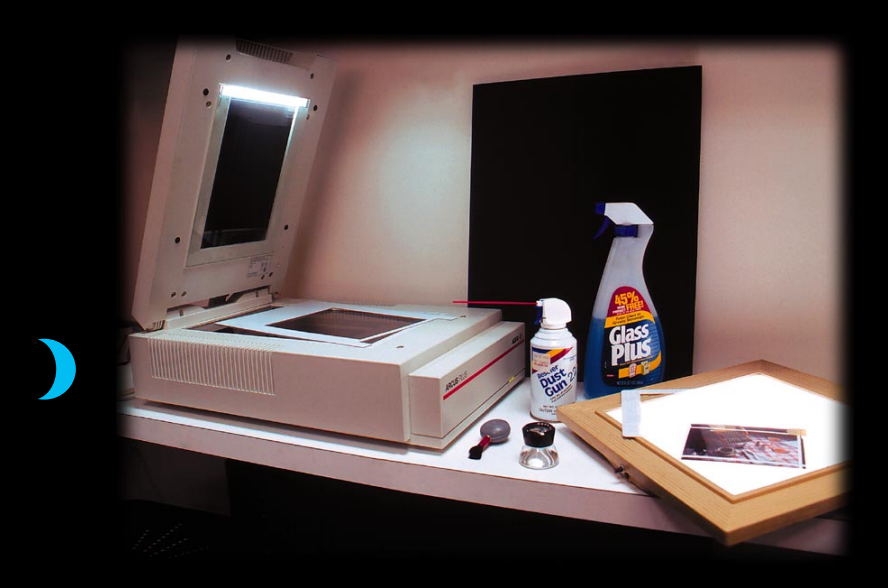

*[!](#page--1-0)*

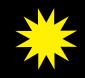

*published by:* [HAYWOOD + SULLIVAN](http://www.hsdesign.com)

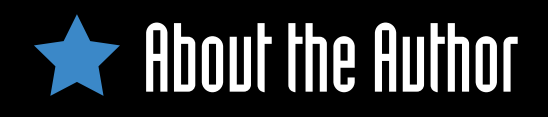

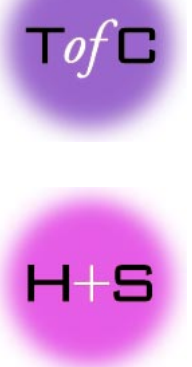

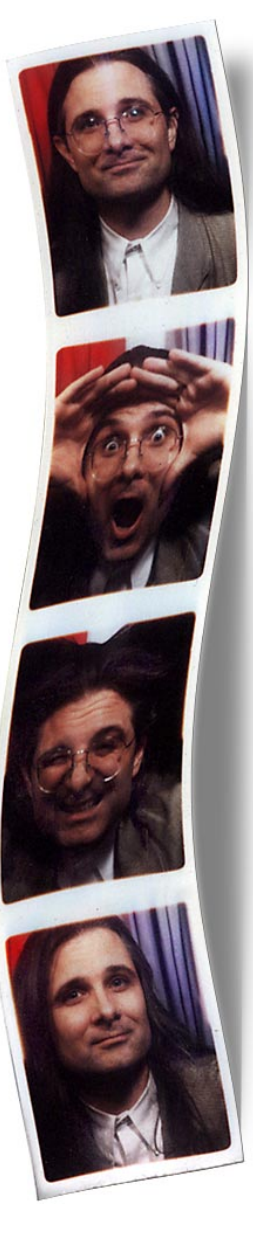

# Michael J. Sullivan

is partner and artistic director of [Haywood & Sullivan](http://www.haywood-sullivan.com) in Quincy, Massachusetts, an award-winning full-range design firm that excels at communication design using various media. He is also founding partner of Pilgrim New Media in Cambridge, Massachusetts, a multimedia titles publisher.

Holding degrees in both design and computer science, he is a regular contributor to design and computer-related design publications, such as HOW and Publish. He is also a regular lecturer/ faculty at Seybold Seminars, the HOW Conference, and other design-related conferences.

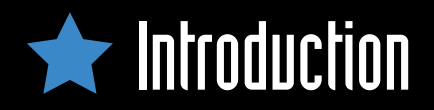

 $\top$ of L

his book assumes you have a scanner and scanning software. It assumes you have access to some sort of image editing software (for color correction, cropping, rotating, eliminating dust and scratches, etc.). And it assumes you know how to install the above items.

Throughout this book I refer to Adobe Photoshop and its filters and effects when I am talking about image editing software. I do this for two reasons. One, Photoshop is the most widely used professional-quality image manipulation product on the market. Second, it is also the most widely copied. Thus, products like Corel Paint have most of Photoshop's commands (and then some). In addition, most software now supports Photoshop's plug-in architecture. A scanning plug-in that works in Photoshop also works with Fractal Painter. In short, Photoshop has become the lingua franca of the scanning world. If your software doesn't have a certain feature mentioned here then you may need to figure out a work around. In either case, I have made an effort to only show techniques that I feel either are or should be universal in any scanner repetoire.

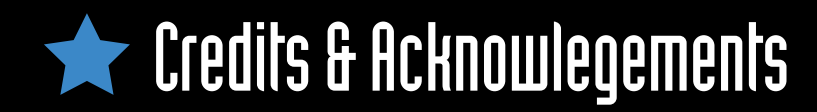

# $\top$ of  $\Box$

All photographs used in this electronic book, with the exception of those used in the *Gallery Section*, *Rescuing a Faded Original*, and where otherwise noted are © 1996 Michael J. Sullivan.

The borders and clip art (*see* [Scanning](#page-18-0) [Borders and Frames\)](#page-18-0) are from a turn-ofthe-century type and ornaments spec book from an unknown publisher (the cover had been destroyed).

The Line Art example was scanned from *Americans* drawn by Charles Dana Gibson, printed by R.H. Russell, Publisher, New York, NY in 1900.

Thanks are in order to my North Light copy editors, Poppy Evans and Mary Cropper. Thanks also for the invaluable help and enlightenment I received from the following individuals:

- Bob Schlowsky Mike Owen
- Ed Granger Melody Haller
- 
- Steve Hollinger

Much love and admiration goes to my patient and supportive wife Liz and my daughter Megan who did without her dad for so many weekends.

I would like to acknowledge the following individuals who helped with the testing,

production and editing of this CD-ROM:

- 
- Kris Kuendig Liz Haywood
- 
- Mike Lennon Kevin Kilroy
- Lubna Agha

This document was created electronically using Adobe PageMaker 6.0, Adobe Photoshop 3.05, Adobe Illustrator 6.0, and Adobe Acrobat Exchange 2.0 on Apple Power Macintosh computers.

Flat artwork was captured using an Agfa Arcus Plus scanner. 35mm slides were captured using a Polaroid SprintScan. Line conversions were produced using Adobe Streamline and saved as EPS files.

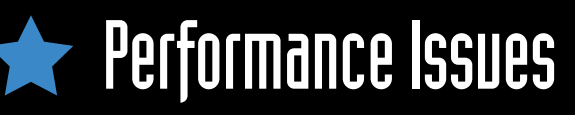

MAC ONLY: Allocate as much memory to Acrobat as you can in the "Get Info" dialog box. This will allow it to cache images, thus improving performance dramatically. 8,000k-10,000k is usually sufficient.

NOTE: Though most web browsers will work with the Websites linked from this CD, we recommend using Netscape Navigator<sup>™</sup> 2.0 or later. Click here to upgrade to the latest

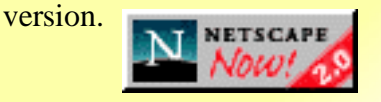

hough Adobe Acrobat Reader/Acrobat Exchange will run under the minium requirements, we recommend the following configurations for optimal performance and viewing accuracy.

#### **Minimum System Requirements**

#### **Macintosh**

- ♦68020 or later processor
- ◆ System 7.0 or later
- ♦4mb Application RAM
- $\triangle$  2x CD-ROM Drive
- $\triangle$  16-bit video card
- $\triangle$  14" Color monitor (640x480)

### **Windows**

- ♦A 386 or higher processor
- $\triangle$ Microsoft Windows 3.1
- $\triangle$ 8mb RAM
- $\triangle$  2x CD-ROM Drive
- $\triangle$ 8-bit video card
- $\triangle$  14" Color monitor (640x480)

Note: Do not run any other applications in the background under low memory conditions

#### **Optimal System Requirements**

### **Macintosh**

- ◆ PowerPC processor
- $\triangle$ System 7.5.x
- ♦12mb Application RAM
- $\triangle$  4x CD-ROM Drive
- 24-bit graphics accelerator
- ♦17" Color monitor (800x600) with GAMMA control set to 1.8

### **Windows**

- ♦Pentium processor
- ♦Microsoft Windows 95 or NT
- $\triangle$  20mh RAM
- $\triangle$  4x CD-ROM Drive
- ♦24-bit graphics accelerator
- ♦17" Color monitor (800x600) with GAMMA control set to 1.8

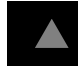